# Computershare

# COMMENT PARTICIPER À UNE ASSEMBLÉE EN LIGNE

## Assister à l'assemblée en ligne

Nous tiendrons une assemblée en format hybride, ce qui vous permet d'y assister en ligne en utilisant votre téléphone intelligent, votre tablette ou votre ordinateur.

Vous pouvez également assister à la réunion en personne, tel qu'indiqué dans la circulaire d'information.

Si vous choisissez de participer en ligne, vous pourrez voir la webdiffusion en direct de l'assemblée, poser des questions et soumettre vos votes en temps réel.

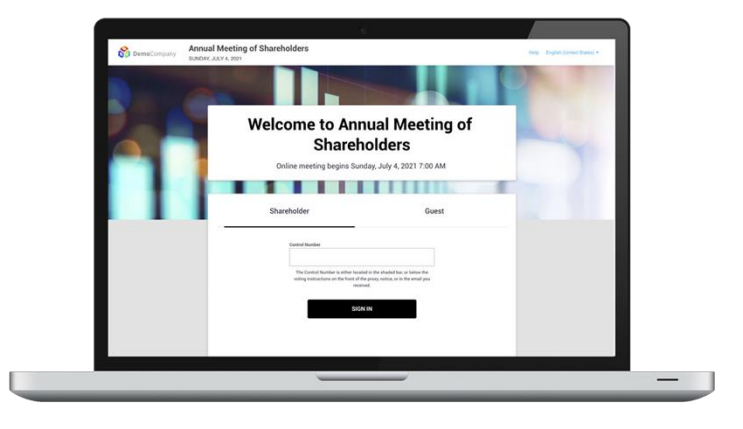

#### **Visitez https://meetnow.global/M4S9V6M Participez le 12 décembre, 2023, à 11h00 (HE)**

Vous aurez besoin de la dernière version de Chrome, Safari, Edge ou Firefox. Assurez-vous que le navigateur de votre appareil est compatible.

Pour participer, vous avez besoin de votre numéro de contrôle ou de votre code d'invitation.

Vous pourrez accéder au site 60 minutes avant le début de l'assemblée.

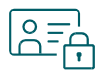

#### **Accès**

Une fois la page Web ci-dessus est chargée dans votre navigateur, cliquez sur **JOINDRE L'ASSEMBLÉE MAINTENANT,** puis sélectionnez **Porteur de police** dans l'écran de connexion et entrez votre **numéro de contrôle**, ou si vous êtes un fondé de pouvoir désigné, sélectionnez **Invitation** et entrez votre **code d'invitation**.

Si vous avez de la difficulté à vous connecter, téléphonez au numéro qui indiqué au bas de l'écran.

#### **Si vous êtes un invité** :

Sélectionnez **Invité(e)** dans l'écran de connexion. On vous demandera d'entrer votre nom et votre adresse courriel.

*Nota : Les invités ne pourront pas poser de questions ni voter lors de l'assemblée.*

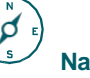

### **Navigation**

Après avoir accédé au site de l'assemblée, vous pourrez voir la webdiffusion, poser des questions et consulter les documents relatifs à l'assemblée.

Si vous utilisez un ordinateur, la webdiffusion apparaîtra automatiquement au moment où l'assemblée débute.

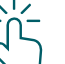

## **Vote**

Les résolutions seront présentées au vote dans l'onglet **Vote**. Pour voter, il suffit de sélectionner vos directives parmi les options de vote affichées à l'écran.

Assurez-vous de voter à l'égard de toutes les résolutions en utilisant le lien numéroté (si vous en voyez un) sous l'onglet **Vote**.

Vous saurez que votre vote a été exprimé en voyant une coche affichée à l'écran.

### **Période de questions**

Les porteurs et les fondés de pouvoir authentifiés qui participent à l'assemblée à distance peuvent prendre part à la discussion.

Accédez à l'onglet **Période de questions**, tapez votre question dans le champ au bas de l'écran, puis appuyez sur le bouton **Envoyer**.